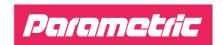

# **QUICKSTART GUIDE**

LoRaWAN™ Radar People Counter Outdoor

PCR2-EU868-OD PCR2-US915-OD PCR2-AU915-OD

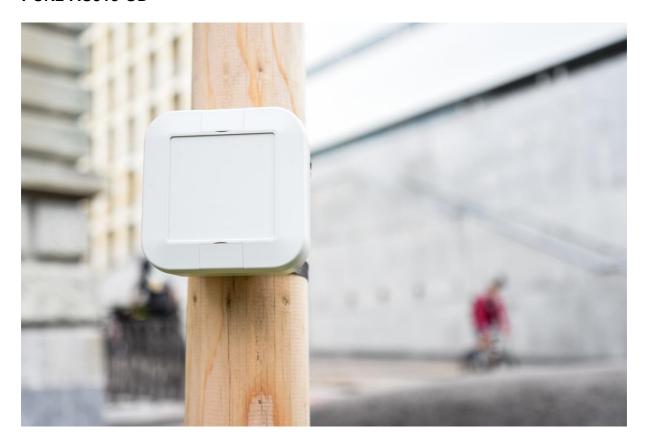

Please visit www.parametric.ch for the latest documentation.

# Preparing the device

## 1 Opening the Enclosure

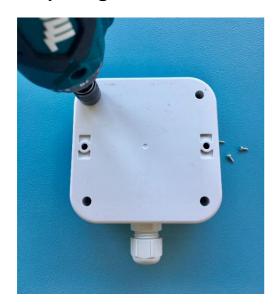

Remove the four screws from the casing to gain access to the device.

### **2 Connecting the Programming Cable**

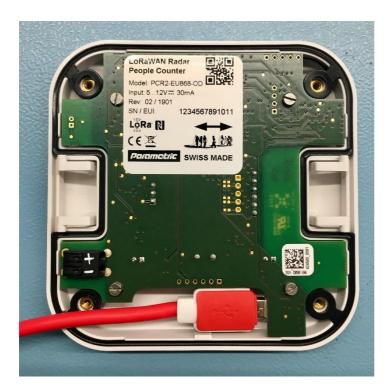

Connect the sensor to your Computer using a USB Cable.

### 3 Install PCR Setup Tool

Download the free PCR Setup Tool by opening the following URL: <a href="https://www.parametric.ch/kb/pcr-setup-tool/">https://www.parametric.ch/kb/pcr-setup-tool/</a>

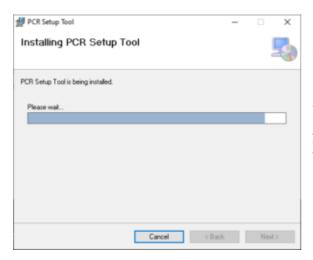

Download <u>Setup.exe</u> and follow the instructions of the installer. Ignore all security warnings.

Note: This is a .Net Application. You may need to install additional software from Microsoft. <a href="https://www.microsoft.com/net/download/dotnet-framework-runtime">https://www.microsoft.com/net/download/dotnet-framework-runtime</a>

### **4 Check COM Port**

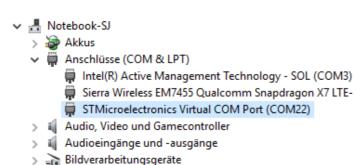

After connecting the PCR2 to your PC, you should see a new device appearing in Windows Device Manager.

Note the port number e.g. COM22.

### 5 Set LoRaWAN Keys

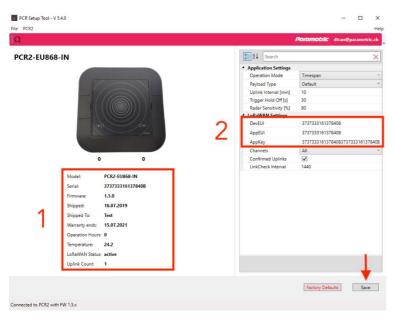

Start the PCR Configurator tool. After some seconds you will see the following device information (1):

- Model
- Serial
- Firmware
- Shipped To
- Warranty End
- Operation Hours
- Temperature
- LoRaWAN Status
- Uplink Count

Enter your LoRaWAN Keys (2) and press 'Save' to save it.
After a successful connection the sensor LED will stop blinking.

#### 6 Set TX Interval

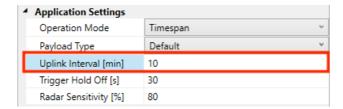

#### Uplink Interval [min]

Set the sending interval in minutes (1...1440 minutes). During this time, alle persons will be counted and sums are transfered.

After transfer counters will be reset.

### 7 Overview of Application Settings

| ▲ Application Settings |          |   |
|------------------------|----------|---|
| Operation Mode         | Timespan | V |
| Payload Type           | Default  | V |
| Uplink Interval [min]  | 10       |   |
| Trigger Hold Off [s]   | 30       |   |
| Radar Sensitivity [%]  | 80       |   |

#### Operation Mode

Timespan - count objects and send sum after interval.

NotZero - Same as Timespan but does not send if counters are 0 (zero) Trigger - Send on every detection. Use Hold Off Time to prevent sending on every event

#### Payload Type

Choose between Parametric and Cayenne LPP compatible payload formats

#### Trigger Hold Off [s]

Time to re-arm trigger 0...600s (0 = no supression

#### Radar Sensitivity [%]

You can set the radar module from 10% (fairly sensitive) to 100% (very sensitive)

### 8 Overview of LoRaWAN Settings

| ▲ LoRaWAN Settings |                                  |   |
|--------------------|----------------------------------|---|
| DevEUI             | 373733316137840B                 |   |
| AppEUI             | 373733316137840B                 |   |
| AppKey             | 373733316137840B373733316137840B |   |
| Channels           | All                              | ٧ |
| Confirmed Uplinks  | ✓                                |   |
| LinkCheck Interval | 1440                             |   |

#### Channels

US915 and AU915 Types only. This let you choose between all and blocks of 8 channels

#### Confirmed Uplinks

Send uplinks with ACK requests

#### LinkCheck Interval

After this inteval send LinkCheckReq with next uplink. Set to zero for disabling LinkCheck completely

### **Installation Instructions**

### 1 Electrical Installation

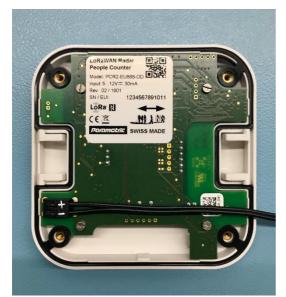

Use DC-Power Supply 5...12V.

Cable diameter should not exceed 11mm.

Wires should be 22 - 18 AWG (0.2 - 0.75mm<sup>2</sup>).

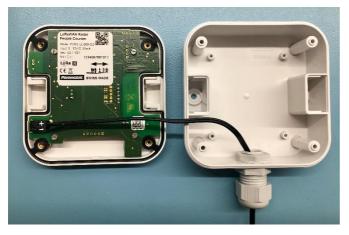

Guide the cable through the cable gland.

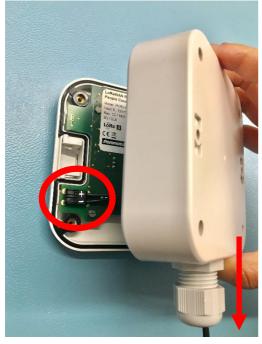

Before closing the casing, make sure that the two components are aligned as depicted:

The power supply is located on the bottom.

The cable gland is pointing downwards.

# **Mounting**

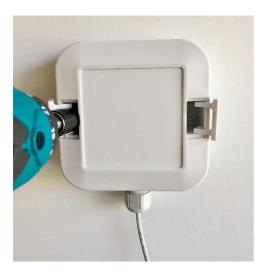

Ensure that the cable gland is fully tightened. Open the hatches on the front of the casing and drill two screws into the wall.

### **Payload**

| PCR2 Default Sensor Payload |                                          |          |                                                                 |  |
|-----------------------------|------------------------------------------|----------|-----------------------------------------------------------------|--|
| Syntax                      | 0a <ltr>16<rtl>01<tmp></tmp></rtl></ltr> |          |                                                                 |  |
| Object                      | Туре                                     | Range    | Example                                                         |  |
| 0a                          | Key 'LTR Counter'                        | -        | -                                                               |  |
| <count></count>             | Persons counted from left to right       | 0000ffff | 0010 = 16 persons from left to right since last uplink transmit |  |
| 16                          | Key 'RTL Counter'                        | -        | -                                                               |  |
| <count></count>             | Persons counted from right to left       | 0000ffff | 0014 = 20 persons from right to left since last uplink transmit |  |
| 01                          | Key 'Temperature                         | -        | -                                                               |  |
| <tmp></tmp>                 | Internal Temperature in 1/10 °C          | 0000ffff | ff9a = -10.2 °C internal Temperature                            |  |

### Payload example

```
0a0010<mark>160013</mark>01ff9a

{
    "pulse1": 16,
    "pulse2": 19,
    "temperature": -10.2
```

#### **EU Declaration of Conformity**

# $\epsilon$

Parametric GmbH declares that the following equipment is compliant to the RoHS (2015/863/EU) and Radio Equipment Directive (2014/53/EU)

Model: PCR2

Product Description: LoRaWAN™ Radar People Counter bidirectional

Conformity is assured by compliance to the following Standards:

EN 60950-1: 2006+A11: 2009+A1:2010+A12:2011+A2:2013 (2014-01-02)

EN 55032:2012+AC:2013 (2017-03-05); CISPR32:2012 (2012-1-30) AS/NZS CISPR32:2013 (2013-6-20)

EN 61000-3-2: 2014 (2015-03-30) EN 61000-3-3: 2013 (2014-3-18)

EN 55024:2010 (2011-09-01)

IEC 61000-4-2:2008 (2008-12-09)[SEP]

IEC 61000-4-3:2006+A1:2007+A2:2010 (2010-04-27)

IEC 61000-4-4:2012 (2012-04-30)

IEC 61000-4-5:2014 (2014-05-15)

IEC 61000-4-6:2013 (2013-10-23)

IEC 61000-4-8:2009 (2013-10-23)

IEC 61000-4-11:2004 (2004-03-24)

EN 301 489-1 V2.2.1 (2017-02)

EN 301 489-17 V2.2.1 (2017-02)

EN 300 328 V2.1.1 (2016-11)

Signature:

Andreas Koschak, CEO

| <b>Disclaimer</b> In the interest of continuous further development of our equipment, we have to make changes to the scope of delivery in form, technology and equipment reserved. |
|----------------------------------------------------------------------------------------------------|
| We also ask for your understanding that no claim can be derived from data and illustrations of this manual.                                                                        |

### **Contact Address**

Parametile

Parametric GmbH Waldeggstrasse 82 3800 Interlaken Switzerland

www.parametric.ch

PCR2\_OD\_Quickstart\_Guide\_en-05.docx